## **Lippincott Procedures App**

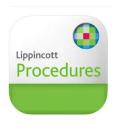

- 1. Connect your personal smartphone or tablet to Ara wifi
- 2. Download the **Lippincott Procedures app** from your App store
- 3. Select IP Authenticate

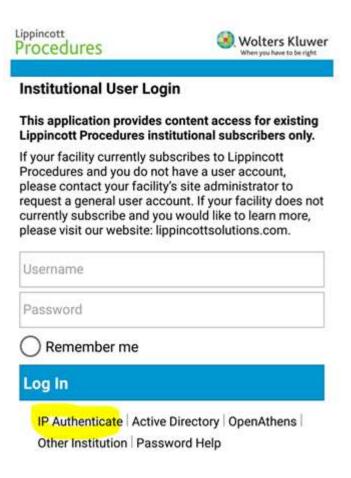

- 4. You will be prompted to update to the latest archive.
- 5. Now you should be able to access it anywhere.